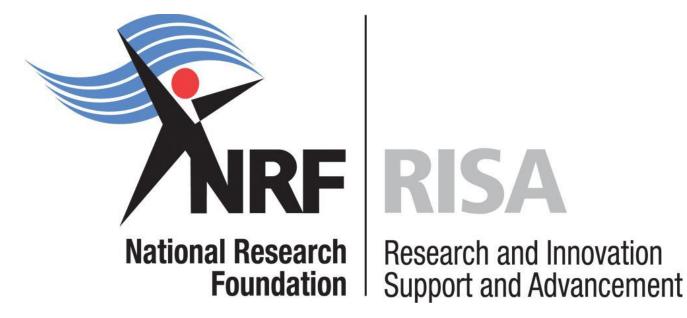

# **Application and Funding Guide**

# NRF Honours' and final year B Tech Bursaries 2019

**Grants Management and Systems Administration** 

## Contents

| 1. | Intro | oduction                                              | .5 |
|----|-------|-------------------------------------------------------|----|
|    |       | plication Process                                     |    |
|    |       | v to Create an Application                            |    |
|    |       |                                                       |    |
|    |       | eening and Review Processes                           |    |
|    |       | Overview of the Screening Process                     |    |
|    |       | Overview of the Review Process                        |    |
| 5. | The   | e Designated Authority Nomination and Award Processes | 19 |
| 6. | Арр   | lication Feedback and Disputes                        | 20 |
| 7. | Арр   | lication and Nomination Process Timelines             | 20 |

## List of Acronyms

| B Tech | Bachelor of Technology                          |
|--------|-------------------------------------------------|
| CoG    | Conditions of Grant                             |
| CV     | Curriculum Vitae                                |
| DA     | Designated Authority                            |
| GMSA   | Grants Management and Systems Administration    |
| HEI    | Higher Education Institution                    |
| HICD   | Human and Institutional Capacity Development    |
| Hons   | Honours                                         |
| ID     | Identity Document                               |
| NRF    | National Research Foundation                    |
| NSFAS  | National Student Financial Aid Scheme           |
| PoR    | Proof of Registration                           |
| RISA   | Research and Innovation Support and Advancement |
| UID    | Unique Identification                           |

### **Contact Details**

#### Ms Nozine Nqeketo

Professional Officer: Grants Management and Systems Administration (GMSA)Telephone:012 481 4184Email Address:nozine.nqeketo@nrf.ac.za

**For technical online enquiries,** please contact the NRF Support Desk during office hours from 08:00 to 16:30 Monday to Friday.

Tel: 012-481 4202

E-mail: <a href="mailto:supportdesk@nrf.ac.za">supportdesk@nrf.ac.za</a>

#### 1. Introduction

This Application Guide provides an overview of the application process for the NRF Honours' and final Year B Tech Block Grant Bursaries. It should be read in conjunction with the NRF Honours' and final year B Tech Block Grant Bursaries 2019 Framework document. The Framework document provides detailed information with respect to the objectives of the funding instruments, eligibility criteria, etc. This document does not however, constitute a complete set of the policies, procedures or systems applied by the NRF.

#### 2. Application Process

The NRF issues a call for NRF Honours' and final year B Tech Block Grant Bursaries, is published on the NRF website and is accessible online at <u>https://nrfsubmission.nrf.ac.za</u>. Each applicant is limited to only one (1) application per Call.

When an application is submitted, it will be automatically routed to the designated authority (DA) of the institution where the applicant intends to undertake the Hons / final year B Tech study. Applicants should ensure that applications are submitted before or on the deadline date determined by their institution. Applicants must enquire with their institutions regarding internal closing dates, which is normally a week or two before the NRF closing date. Applicants must also enquire with designated authorities in their institutional Postgraduate / Research Offices regarding their application status. The processing of successful grant applications takes approximately five (5) months from the NRF closing date for applications until the commencement of funding.

### 3. How to Create an Application

Applications must be completed on the NRF Online Submission System at <u>https://nrfsubmission.nrf.ac.za</u>. Applicants are advised to complete their applications soon after the call has opened to prevent IT system overload nearer the **closing date of 14 December 2018.** Below are steps to follow in order to create and complete an application. **Step 1:** This is an electronic submission system and applicants must be registered on the system in order to create and complete an application. If you have registered on the system before and your e-mail address is outdated, please contact the NRF Support Desk for assistance. Contact details for the NRF Support Desk are on page 4 of this document.

| File Edit View Favorites Tools Help File Edit View Favorites Tools Help File Edit View Favorites Favorites Fa                                                                      |                                            |                                                                                                    |                                                                                                    |        |
|----------------------------------------------------------------------------------------------------|--------------------------------------------|----------------------------------------------------------------------------------------------------|----------------------------------------------------------------------------------------------------|--------|
| File       Edit       View       Favorités       Tools       Hep         File Edit       View       Favorités       Tools       Hep         INFE Conline Submission System         Moree         New Registration         Freedback © Support ©         Instructions         Instructions         Open Calls         Open Calls         Open Calls         Open Calls         Open Calls         Instructions         Open Calls         Open Calls         Open Calls         Open Calls         Instructions         Instructions         Open Calls         Open Calls         Open Calls         Open Calls         Instructions         Instructions         Open Calls         Open Calls         Open Calls         Open Calls         Instructions         Open Ca                                                                                                    | + Https://nrfsubmission.nrf.ac.za/nrfmkii/ |                                                                                                    | D = - Q                                                                                                    | 👘 🛧 🔅  |
| Home       Received and the support of the support of th | 🥑 NRF Online Submission Sys 🗙              | A REAL PROPERTY AND A REAL PROPERTY.                                                                                                    | and have been and any source in the same                                                                                                    |        |
| Home<br>New Registration<br>Correction Password       Descent (NHT Online and Interim), place use your existing details to access this.         Image: Control online and purposes contact the Support Desk (Mondays to Fridays from 08h00 to 16h30) on:<br>It: (12) 414202;<br>It: (12) 414202;<br>It: (12) 414202;<br>It: (12) 414202;<br>It: Support/Unique Number:<br>It: Support/Unique Number:<br>It: Support/Unique Number:<br>It: Support/Unique Number:<br>It: Support/Unique Number:<br>It: It: It: It: It: It: It: It: It: It:                                                                                                    | File Edit View Favorites Tools Help        |                                                                                                    |                                                                                                    |        |
| Instructions         If you have already registered on the previous systems (NRF Online and Interim), please use your existing login details to access this system. If you have forgotten your password, please click on the Forgotten Password link on the left-hand menu.         • For technical online enquiries, please contact the Support Desk (Mondays to Fridays from 08h00 to 16h30) on: Tel: (012) 481-4202         E-mail: supportdesk@nrf.ac.za         • To access call related documents, please refer to the Open Calls block below. Click on the relevant call to show a list of document(s). To open the document, click on the relevant link.         • Log In         ID/Passport/Unique Number:         Password:       Show Password         • Show Password         • Ingin         • Not registered? Click here to register.                                                                                                    | New Registration                           | Hational Research and Innewation<br>Support and Advancement                                                                                                    |                                                                                                    |        |
| <ul> <li>If you have already registered on the previous systems (NRF Online and Interim), please use your existing login details to access this system. If you have forgotten your password, please click on the Forgotten Password link on the left-hand menu.</li> <li>For technical online enquiries, please contact the Support Desk (Mondays to Fridays from 08h00 to 16h30) on: Tel: (012) 481-4202</li> <li>To access call related documents, please refer to the Open Calls block below. Click on the incomparison on the document, click on the relevant link.</li> <li>Log In</li> <li>D/Passport/Unique Number:</li> <li>Password:</li> <li>Show Password</li> <li>Show Password</li> <li>Interegistered? Click here to register.</li> <li>Not registered? Click here to register.</li> <li>Interegistered? Click here to register.</li> <li>Interegistered? Click here to register.</li> </ul>                                                                                                    |                                            |                                                                                                    |                                                                                                    |        |
| ID/Passport/Unique Number:       Image: Competitive Programme for Rated Researchers 2013         Password:       Show Password         Image: Competitive Programme for Rated Researchers 2014         Image: Competitive Programme for Rated Researchers 2014         Image: Com                                                                                                    |                                            | <ul> <li>If you have already registered on the previous systems (NF system. If you have forgotten your password, please click of For technical online enquiries, please contact the Support Desi Tel: (012) 481-4202</li> <li>E-mail: supportdesk@nrf.ac.za</li> <li>To access call related documents, please refer to the Open Ca</li> </ul> | Ils block below. Click on the 🗈 icon next to the relevant call to show a list of                                                                                                    |        |
| ID/Passport/Unique Number:       Image: Competitive Programme for Rated Researchers 2013         Password:       Show Password         Image: Competitive Programme for Rated Researchers 2014         Image: Competitive Programme for Rated Researchers 2014         Image: Com                                                                                                    |                                            | l og in                                                                                                    | Open Calls                                                                                                    |        |
|                                                                                                    |                                            | ID/Passport/Unique Number: Password: Show Password                                                                                                    | Competitive Programme for Rated Researchers 2013     Competitive Support for Unrated Researchers 2014     Professional Development Programme for 2014     Nanotechnology Flagships Project (NFP) (2014)               |        |
| South aminan South aminan Sou                                                                                                    |                                            |                                                                                                    | <ul> <li>NRF and Innovation Postdoctoral Fellowships for 2014</li> <li>NRF and Innovation Masters and Doctoral Scholarship for 2014</li> <li>South African Source Kilometre Array Project (SKA SA) Masters</li> </ul> | . 1000 |

If you are not yet registered on the NRF Online Submission System, you must register to access the application form.

**Step 2:** After logging onto the NRF Online Submission System, applicants get to the **Landing Page** where there is a menu at the top left side of the screen (tab indicated with blue arrow below). Start by filling in all the sections under **My Profile – My CV** to create a CV.

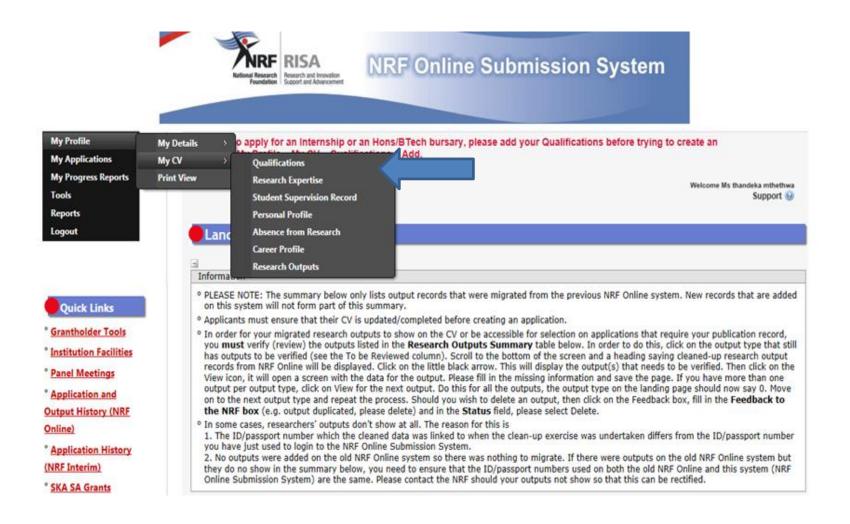

**Step 3**: To add the field of study under **Qualifications**, click on the 'Add' button as shown below. As you start typing the name of the field, the system will provide options on the drop-down list.

If you have already obtained the undergraduate degree, please attached the academic records as shown below.

| Qualification Record                     |                                                                                                    |                              |
|------------------------------------------|----------------------------------------------------------------------------------------------------|------------------------------|
| ° Should your qualifications histor      | nder Qualifications. Please capture these<br>y have been migrated from a previou<br>the fields have been completed and | us NRF Online system, please |
| Level (e.g Honours / Doctoral)           | Select an option                                                                                                    | ▼ <sup>(1)</sup> ★           |
| Name of Degree/Diploma (e.g. PhD)        |                                                                                                    | *                            |
| List of Primary and Secondary ResearchFi |                                                                                                    |                              |
| <u>,</u>                                 | the grid below, please click on the "Add" o                                                                            | -                            |
| Fie                                      | ld of Study                                                                                                    | Delete                       |
| Institution<br>Full-time                 | Select an option                                                                                                    | ▼ ⑧ New *                    |
| Distinction                              | Select an option                                                                                                    | ▼ 🕕 *                        |
| Date of First Registration               | *                                                                                                    | <b>#</b>                     |
| Completed                                | ● Yes ○ No *                                                                                                    |                              |
| Highest Completed Qualification          | ○ Yes<br>○ No *                                                                                                    |                              |
| Date Obtained                            | ×                                                                                                    |                              |
| Description                              |                                                                                                    | File                         |
| No academic transcript uploa             | ded.<br>Add Transcript                                                                                                 | Rectangular Ship             |
|                                          | Add Hansenpr                                                                                                    |                              |
|                                          | Save Cancel                                                                                                    |                              |

Page 8 of 20

Step 4: To create a new application, click on My Applications - Create Application.

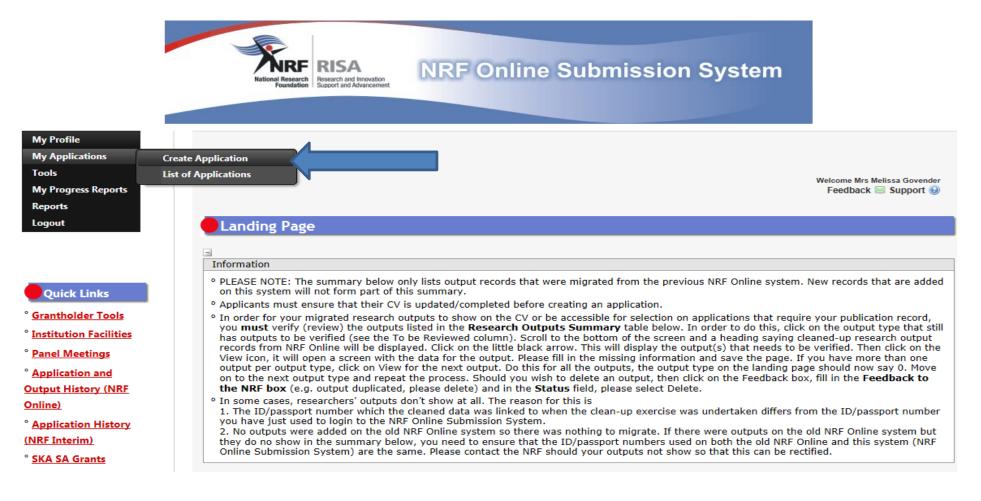

**Step 5:** Select NRF Honours' and final year B-Tech Bursaries 2019 on the Create Application screen and a new application will open for the applicant to complete. Please note that this must be selected only once.

| Instructions Output Output Out | . Click on the refres                          | h button (in the pop              |       |
|----------------------------------------------------------------------------------------------------|------------------------------------------------|-----------------------------------|-------|
| <sup>o</sup> A timeout will appear when there is no activity on the system for 25 minutes<br>box) as this will enable the continuation/completion of the application. When                                                                                                    | . Click on the refres                          | h button (in the pop              |       |
|                                                                                                    |                                                | -                                 |       |
| <sup>o</sup> Due to potential international review of applications and progress reports, the<br>progress reports be completed in English.                                                                                                    | e NRF requires that                            | an applications and               |       |
|                                                                                                    |                                                |                                   |       |
| Call                                                                                                    | Open Date                                      | Closing Date                      | Apply |
| Cdii                                                                                                    |                                                | Closing Date                      | Арріу |
| CSIR National Laser Centre Rental Pool Programme 2014                                                                                                    | 15 January<br>2018                             | 31 December 2018                  | Ο     |
| Earth Systems Science 3                                                                                                    | 01 August 2018                                 | 31 August 2018                    | 0     |
|                                                                                                    | 21 August 2010                                 | 21 August 2018                    | 0     |
|                                                                                                    | ZI August 2018                                 | 5                                 |       |
| NSFAS)                                                                                                    |                                                | 03 October 2018                   | •     |
| NSFAS)<br>ICTP - NRF Bilateral Travel 2019                                                                                                    |                                                |                                   | 0     |
| NSFAS)<br>ICTP - NRF Bilateral Travel 2019<br>Indigenous Knowledge Systems Call 2015                                                                                                    | 02 August 2018                                 | 03 October 2018                   | -     |
| Honours Block Grants - NRF Freestanding, Innovation and Scarce Skills (incl.<br>NSFAS)<br>ICTP - NRF Bilateral Travel 2019<br>Indigenous Knowledge Systems Call 2015<br>Internship Programme – Host Institutions 2019-2020<br>NRF Honours and Final Year B-Tech Bursaries 2019                                                                                                    | 02 August 2018<br>18 June 2014<br>01 July 2018 | 03 October 2018<br>01 August 2214 | 0     |

Step 6: To continue working on the same application, go to My Applications - List of Applications, and click the edit button.

| 1                                                                                                    |                                                         |                                                     |                                    |                                     |                             |      |     |
|----------------------------------------------------------------------------------------------------|---------------------------------------------------------|-----------------------------------------------------|------------------------------------|-------------------------------------|-----------------------------|------|-----|
| Instructions                                                                                                    |                                                         |                                                     |                                    |                                     |                             |      |     |
| <ul> <li>Strictly adhere to your institution closing date.</li> <li>Applications must successfully</li> <li>A timeout will appear when the box) as this will enable the construction of the second second sec</li></ul> | y pass through the instit<br>here is no activity on the | ution's internal evaluations system for 25 minutes. | on processes be<br>Click on the re | fore submission<br>fresh button (ir | n to the NRF<br>n the popup |      |     |
| <ul> <li>close.</li> <li>Rating 2017 applications:<br/>Telephone support from Mono</li> <li>Note to applicants: If migra<br/>it is difficult to read.</li> </ul>                                                                                                    |                                                         |                                                     |                                    |                                     |                             | as   |     |
| O Development and intervention of                                                                                                    |                                                         |                                                     |                                    | L _ L _ L L L                       | I                           |      |     |
| <sup>o</sup> Due to potential international<br>progress reports be complete                                                                                                    |                                                         | nd progress reports, the                            | NRF requires t                     | hat all applicat                    | ions and                    |      |     |
|                                                                                                    |                                                         | nd progress reports, the<br>Description             | NRF requires t<br>Applied<br>Date  | hat all applicati<br>Status         | ions and<br>Complete        | Edit | Del |

Application

in progress

18 Oct 2017

 $\approx$ 

HBG17101821425

NRF Honours and Final Year

B-Tech Bursaries Call for 2018

**Step 7:** All sections in this application are compulsory. These sections must all be completed in order for the final submit button to appear. Completed sections will be indicated by a green tick on the main menu, while incomplete sections will have a yellow cross.

Application screens have application specific instructions to help the applicant work through the sections. Please read the instructions carefully before completing the section.

| Profile<br>Applications<br>Is<br>Ignated Authority<br>Ioris                                                                                                    | Landing / My Applications / Edit Application - HBG18082122906                                                                                                    |                                                                                                    | Welcome N                                                                                                    | ozine Nosi<br>Support (                                 |
|----------------------------------------------------------------------------------------------------|----------------------------------------------------------------------------------------------------|----------------------------------------------------------------------------------------------------|----------------------------------------------------------------------------------------------------|---------------------------------------------------------|
| out                                                                                                    | Edit Application                                                                                                    |                                                                                                    |                                                                                                    |                                                         |
|                                                                                                    |                                                                                                    |                                                                                                    |                                                                                                    |                                                         |
|                                                                                                    | Instructions                                                                                                    |                                                                                                    |                                                                                                    |                                                         |
| Chick Links<br>antholder Tools<br>titution Facilities<br>nel Meetings<br>plication and<br>at History (NRF<br>ski<br>plication History<br>Interim)<br>A SA Grants | <ul> <li>The online application is a time-consuming process, and it is recommended that you set asis compiling the application. The application can be completed in more than one passion - nem strictly adhere to your institution's internal closing date for submission of application. The application is the application to add or edit the relevant information.</li> <li>Click on the Edit icon next to each section to add or edit the relevant information.</li> <li>An + at the and of a <b>field</b> label within a section denotes a compulsory field, and the section have been completed.</li> <li>The 'Final Submit' button will be activated once all compulsory fields are complete the neuropation of the application. When clicking on the close button the system will be activated once all compulsory fields are completed.</li> <li>The 'Final Submit' button will be activated once all compulsory fields are completed.</li> <li>The 'String Submit' button to save information before clicking on the close button the system will be activated once all completers. Address the emission 'Completer action of the application. When clicking on the Cose button the system will 'Click on the SAVE button to save information before clicking on RETURN TO MENU, otherwit be not.</li> <li>An ERROR message appearing signifies that fields are incomplete. Address the emisst.</li> <li>A section marked with a crois (🎽) in the 'Complete' column indicates that the section is in completeness of information. Should the section and then 'Save'. The 🎽 will chara complete necerots in CV sections marked as incomplete, for example, Quip' Qualifications, check that no date field defaults to 1945.</li> <li>Please ensure that you have read all the Call Information Documents and abide by the effel 'S but to potential international review of applications and progress reports, the NF requires completed in English.</li> </ul> | sember to diffect on as<br>tions, as it will be p<br>will not be saved uni-<br>the application unless<br>be<br>diffect button (in the<br>II close.<br>se all captured data v<br>ors and save as un-<br>complete or needs to<br>cated by an asterisk<br>inge to a 4 <sup>or</sup> to indicat<br>the update was mad<br>afficiations and Caree<br>faults to 1945, and to<br>bility rules. | ve after each entry<br>erier to the NRP's cl<br>ess all compulsory file<br>a all compulsory scree<br>popup box) for<br>dil be lost.<br>saved information of<br>be checked for<br>(*) at the end of a se<br>that the section is<br>a<br>provide:<br>hat there is a Field of | , osing<br>ids<br>ms have<br>will be<br>ction.<br>Study |
|                                                                                                    |                                                                                                    |                                                                                                    |                                                                                                    |                                                         |
|                                                                                                    | Section                                                                                                    | Complete                                                                                                    | Date Updated                                                                                                    | Edit                                                    |
|                                                                                                    | NRF Call Information Documents (Please read before starting this application)                                                                                                    | 0                                                                                                    | 21 Aug 2018                                                                                                    | -                                                       |
|                                                                                                    | Registration Details *                                                                                                    |                                                                                                    | 21 Aug 2018                                                                                                    | -                                                       |
|                                                                                                    | Contact Details •                                                                                                    |                                                                                                    | 21 Aug 2018                                                                                                    | -                                                       |
|                                                                                                    | Qualifications •                                                                                                    | -                                                                                                    | 21 Aug 2018                                                                                                    |                                                         |
|                                                                                                    | Disability +                                                                                                    |                                                                                                    | 26 Apr 2017                                                                                                    | -                                                       |
|                                                                                                    | ORCID *                                                                                                    | <b>25</b>                                                                                                    | 21 Aug 2018                                                                                                    | -                                                       |
|                                                                                                    | Details of Nomination +                                                                                                    |                                                                                                    | 21 Aug 2018                                                                                                    |                                                         |
|                                                                                                    | Details of Degree +                                                                                                    |                                                                                                    | 21 Aug 2018                                                                                                    |                                                         |
|                                                                                                    | Attachments +                                                                                                    |                                                                                                    | 21 Aug 2018                                                                                                    |                                                         |
|                                                                                                    | Person History *                                                                                                    |                                                                                                    | 21 Aug 2018                                                                                                    | 1                                                       |
|                                                                                                    | Print Preview                                                                                                    |                                                                                                    | 21 Aug 2018                                                                                                    | 1                                                       |
|                                                                                                    | Final Submit 0                                                                                                    |                                                                                                    |                                                                                                    |                                                         |

Disclaimer

Rectangular Snip

Step 8: ORCID provides a persistent digital identifier that distinguishes you from other researchers and, through integration in key research workflows such as manuscript and grant submission, supports automated linkages between you and your professional activities ensuring that your work is recognized. If you don't have an ORCID ID, please click on Create or Connect your ORCID iD, you will be redirected to the ORCID website where you will have to register to obtain an ORCID ID. If you already have an ORCID ID, please click on Create or Connect your ORCID iD and your ORCID number will be pulled through.

| Instructions                                   |                                                                                                    |
|------------------------------------------------|----------------------------------------------------------------------------------------------------|
| To link your ORCID II<br>applications/progress | sistent digital identifier that distinguishes you from other researchers. Learn more at <u>orcid.org</u><br>) with the NRF you must 'Authorise' ORCID to allow this. This is an NRF prerequisite for<br>reports to proceed to review.<br>a compulsory section in all applications/progress reports to the NRF for funding and rating. |
|                                                | iDate or Connect your ORCID iD *                                                                                                    |
|                                                | ot connected, please click on the button above to create or retrieve your ORCID iD.                                                                                                    |

**Step 9**: The **Details of Nomination** section requires an applicant to select the proposed institution. South African Higher Education Institutions (HEI) will be listed on the drop-down list.

Under Funding Period the applicant is required to indicate whether funding is required for a semester or a full year.

| Details of Nomination                    |                        |                             |
|------------------------------------------|------------------------|-----------------------------|
|                                          |                        |                             |
| Instructions                             |                        |                             |
| • Please complete all information below. |                        |                             |
|                                          |                        |                             |
| Applicant's Institution                  | Select an option       | <ul> <li>▼ (1) *</li> </ul> |
| Funding Period                           | Full Year O Semester * |                             |
|                                          | Save Return to Menu    |                             |

**Step 10:** Under the **Details of Degree** section, applicants are required to fill in details of the degree, field of study that is being applied for and information related to past studies and future intentions.

Under **Degree/Diploma**, please provide the name of degree you are applying for e.g. B Com (Accounting).

| Instructions                                                                                                    |                                                              |                         |
|----------------------------------------------------------------------------------------------------|--------------------------------------------------------------|-------------------------|
| <ul> <li><sup>o</sup> Employed applicants in 2019 will not be consid</li> <li><sup>o</sup> Average cumulative percentage mark for major subj<br/>courses/modules of diploma/degree divide by</li> </ul> | jects in the previous year or final year of undergraduate de | gree (add marks for all |
| evel of this Degree                                                                                                    | Select an option                                             | *                       |
| Degree/Diploma                                                                                                    | Select an option                                             | *<br>•                  |
| Department                                                                                                    |                                                              |                         |
| ull/Part-time                                                                                                    | ● Full-time ○ Part-time *                                    |                         |
| Registration Year                                                                                                    | 2019                                                         |                         |
| equired Start Date                                                                                                    | CCYY/MM/DD 🔠 *                                               |                         |
| nd Date                                                                                                    | CCYY/MM/DD III *                                             |                         |
| Cumulative Grade Point Average                                                                                                    | *                                                            |                         |
| Do you intend to continue to Master's in the future?                                                                                                    | ● Yes ○ No *                                                 |                         |
|                                                                                                    | Select an option                                             | *                       |

In the cumulative grade point average block, applicants are required to enter an academic average by adding two major subjects relevant to Honours degree applied for, in the final year of study of the undergraduate degree and divide these by the total number of major subjects. Step 11: Person History section is required for statistical purposes by the NRF.

| Person History                                        |                                    |
|-------------------------------------------------------|------------------------------------|
|                                                       |                                    |
| Instructions                                          |                                    |
| ° Proof of NSFAS or University financial aid scheme m | nust be attached.                  |
| Previous studies funded by                            | NSFAS funded                       |
|                                                       | University Financial Aid           |
|                                                       | Self funded                        |
|                                                       | Other Government departments       |
|                                                       | International donor funds          |
|                                                       | NRF Funded                         |
|                                                       | Not funded from any other source * |
| Current degree funding                                | SFAS funded                        |
|                                                       |                                    |
|                                                       | University Financial Aid           |
|                                                       | Self funded                        |
|                                                       | Other Government departments       |
|                                                       | International donor funds          |
|                                                       | NRF Funded                         |
|                                                       | Not funded from any other source * |
| Are you currently a DST-NRF intern                    | ◯ Yes 	● No *                      |
| ,,                                                    |                                    |
|                                                       | Save Return to Menu                |

**Step 12**: The **Attachments** section provides specific instructions to upload attachments to the application. The applicant is required to upload the following documents: (i) certified academic record, and in cases of outstanding fees academic record, applicant must attach an official letter on a university letterhead stating that the transcript is not issued due to outstanding fees (Statements of fees won't be accepted as proof) (ii) proof of NSFAS or University Financial Aid funding to be attached where the applicant indicated they were funded by these sources, (iii) medical certificate where applicant indicated that they have a disability.

| <ul> <li>Please consult with the Call documents to determine what attachments are compulsory. Please note that if they are not attache application will not be processed for reviewing.</li> <li>Capture an appropriate Description for the document to be uploaded.</li> <li>Select the Document Type to be uploaded.</li> <li>Click the Browse button below to select the file on your local machine.</li> <li>Click on the Upload button to save.</li> <li>Upload pages individually if document is larger than 4MB. (For rating applications, please see specific instructions in this the rating application.)</li> <li>Please do not upload zip files. Acrobat reader has built-in security to prevent the opening of zip files by default (please read the http://forums.adobe.com/thread/520515 for more information).</li> </ul> | ied, the   |
|----------------------------------------------------------------------------------------------------|------------|
| <ul> <li>Capture an appropriate Description for the document to be uploaded.</li> <li>Select the Document Type to be uploaded.</li> <li>Click the Browse button below to select the file on your local machine.</li> <li>Click on the Upload button to save.</li> <li>Upload pages individually if document is larger than 4MB. (For rating applications, please see specific instructions in this the rating application.)</li> <li>Please do not upload zip files. Acrobat reader has built-in security to prevent the opening of zip files by default (please read the http://forums.adobe.com/thread/520515 for more information).</li> </ul>                                                                                                    |            |
| <ul> <li>Click the Browse button below to select the file on your local machine.</li> <li>Click on the Upload button to save.</li> <li>Upload pages individually if document is larger than 4MB. (For rating applications, please see specific instructions in this the rating application.)</li> <li>Please do not upload zip files. Acrobat reader has built-in security to prevent the opening of zip files by default (please read the http://forums.adobe.com/thread/520515 for more information).</li> </ul>                                                                                                    |            |
| <ul> <li>Click on the Upload button to save.</li> <li>Upload pages individually if document is larger than 4MB. (For rating applications, please see specific instructions in this the rating application.)</li> <li>Please do not upload zip files. Acrobat reader has built-in security to prevent the opening of zip files by default (please read the http://forums.adobe.com/thread/520515 for more information).</li> </ul>                                                                                                    |            |
| <ul> <li>Opload pages individually if document is larger than 4MB. (For rating applications, please see specific instructions in this the rating application.)</li> <li>Please do not upload zip files. Acrobat reader has built-in security to prevent the opening of zip files by default (please read the http://forums.adobe.com/thread/520515 for more information).</li> </ul>                                                                                                    |            |
| the rating application.)  • Please do not upload zip files. Acrobat reader has built-in security to prevent the opening of zip files by default (please read the <a href="http://forums.adobe.com/thread/520515">http://forums.adobe.com/thread/520515</a> for more information).                                                                                                    |            |
| • Please do not upload zip files. Acrobat reader has built-in security to prevent the opening of zip files by default (please read the <u>http://forums.adobe.com/thread/520515</u> for more information).                                                                                                    | is section |
| Description Type File Name Eur View                                                                                                    | Delete     |
| ID ID Copy ID.doc 🥒 🙀                                                                                                    | 0          |
| Add Another Return to Menu                                                                                                    |            |
|                                                                                                    |            |
|                                                                                                    |            |
|                                                                                                    |            |

**Step 13:** The final submit button will only be activated when all compulsory sections are complete, Press Final Submit and then OK to submit the application.

If all the compulsory sections are complete and the final submit button does not appear, select any section and resave to refresh the application, the final submit button should then be active.

Applications that are incomplete, contain incorrect detail or fail to comply with requirements, will be rejected. The application must be completed in sufficient detail to allow for a comprehensive validation and institutional review.

#### 4. Screening and Review Processes

#### 4.1 Overview of the Screening Process

All submitted applications will be validated and screened by the various institutions for compliance using the eligibility criteria specified in the call documents. Institutions will reject applications that fail to meet the stipulated requirements.

#### **4.2 Overview of the Review Process**

The NRF's peer review policy requires that all applications are subjected to a review process. Applications submitted under this call will go through a competitive institutional review process.

#### 5. The Designated Authority Nomination and Award Processes

The review process will follow the steps shown in the diagram below:

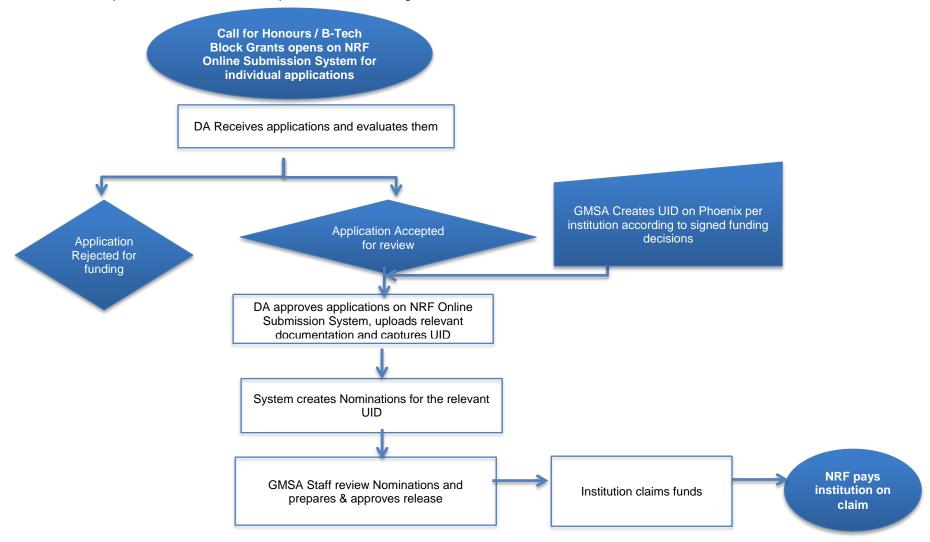

The NRF will allocate a set number of bursaries to each university, based on institution historical uptake of grants, equity targets, expressed need and the available budget. Institutions will use a standard score card (Please refer to the Framework document) provided by the NRF to evaluate each application. The NRF will reject nominations / applications that fail to meet the stipulated requirements.

### 6. Application Feedback and Disputes

Applicants must enquire with their institutional designated authorities (DAs) regarding the applications outcomes.

### 7. Application and Nomination Process Timelines

- The call will be accessible on the NRF Online Submission system at: <u>https://nrfsubmission.nrf.ac.za</u> from 05 September 2018. The NRF deadline for submission of applications is 14 December 2018.
- Applicants must ensure that they adhere to their institution's internal closing date for submission of their application to allow for internal institutional screening and review.
- Institutions will nominate students for a bursary award on the NRF Online Submission System, based on the Block Grant allocation to each institution and set equity targets. This nomination process will take place from **23 January 2019 to 28 February 2019**.
- NRF will review the nominations and communicate the outcomes to the institutions.
- If the nomination is approved by the NRF, the institution will have to upload and submit the duly signed and initialled agreement form and all the relevant documentation no later than 22 March 2019.
- Unspent or unclaimed institutional funds under this allocation will automatically be cancelled by **28 June 2019**.
- Institutions must report on student completion by **31 March 2020** on the NRF student completion database.